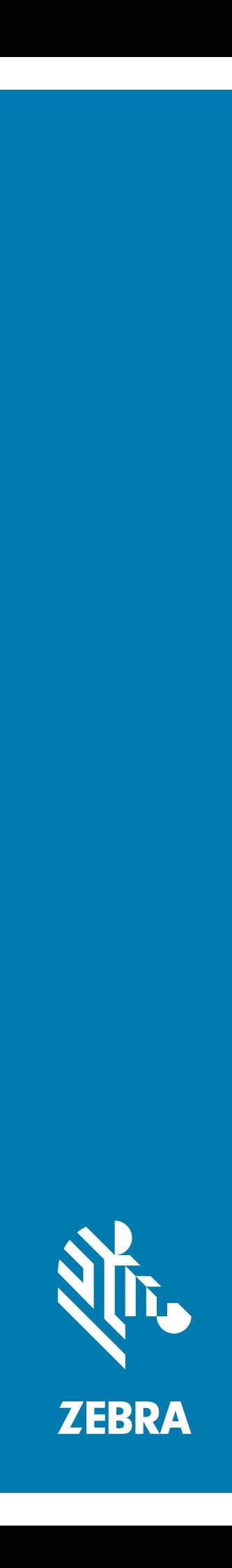

# Terminal tactile **TC52**

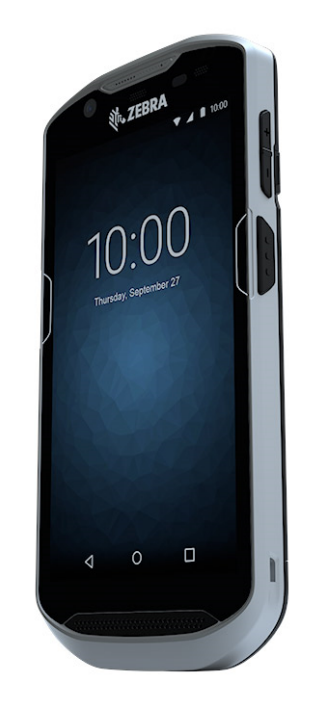

# **Guide de démarrage rapide**

#### **Copyright**

© **2019 ZIH Corp. et/ou ses filiales.** Tous droits réservés. ZEBRA et l'illustration de la tête de zèbre sont des marques commerciales de ZIH Corp., déposées dans de nombreuses juridictions dans le monde entier. Toutes les autres marques commerciales appartiennent à leurs propriétaires respectifs.

COPYRIGHTS ET MARQUES COMMERCIALES : pour des informations complètes sur le copyright et les marques commerciales, rendez-vous sur www.zebra.com/copyright.

GARANTIE : pour des informations complètes sur la garantie, rendez-vous sur www.zebra.com/warranty.

CONTRAT DE LICENCE D'UTILISATEUR FINAL : pour des informations complètes sur le CLUF, rendez-vous sur www.zebra.com/eula.

#### **Conditions d'utilisation**

#### **Déclaration de propriété**

Ce manuel contient des informations propriétaires de Zebra Technologies Corporation et de ses filiales (« Zebra Technologies »). Il est fourni uniquement aux fins d'information et d'utilisation par les parties décrites dans le présent document chargées d'actionner l'équipement et d'en assurer la maintenance. Ces informations propriétaires ne peuvent pas être utilisées, reproduites ou divulguées à d'autres parties pour toute autre fin sans l'autorisation écrite expresse de Zebra Technologies.

#### **Améliorations des produits**

L'amélioration continue des produits est une stratégie de Zebra Technologies. Les spécifications et conceptions peuvent faire l'objet de modifications sans préavis.

#### **Exclusion de responsabilité**

Zebra Technologies met tout en œuvre pour s'assurer de l'exactitude des caractéristiques techniques et des manuels d'ingénierie publiés. Toutefois, des erreurs peuvent se produire. Zebra Technologies se réserve le droit de corriger ces erreurs et décline toute responsabilité pour les dommages qui pourraient en résulter.

#### **Limitation de responsabilité**

En aucun cas Zebra Technologies ou toute autre personne impliquée dans la création, la production ou la livraison du produit joint (y compris le matériel et les logiciels) ne sauraient être tenus pour responsables des dommages de quelque nature que ce soit (y compris, sans limitation, les dommages consécutifs, notamment la perte de profits, l'interruption d'activité ou la perte d'informations) découlant de l'utilisation de, des résultats de l'utilisation de ou de l'impossibilité d'utiliser ce produit, même si Zebra Technologies a été prévenu de l'éventualité de tels dommages. Certaines juridictions n'autorisant pas l'exclusion ou la limitation de dommages fortuits ou consécutifs, il se peut que les exclusions ou les limitations susmentionnées ne s'appliquent pas à votre cas.

#### **Commentaires sur la documentation**

Si vous avez des commentaires, questions ou suggestions à propos de ce guide, envoyez un e-mail à l'adresse [EVM-Techdocs@zebra.com.](mailto:EVM-Techdocs@zebra.com ?subject=Documentation Feedback - TC52 Touch Computer Quick Start Guide (MN-003215-01))

#### **Caractéristiques**

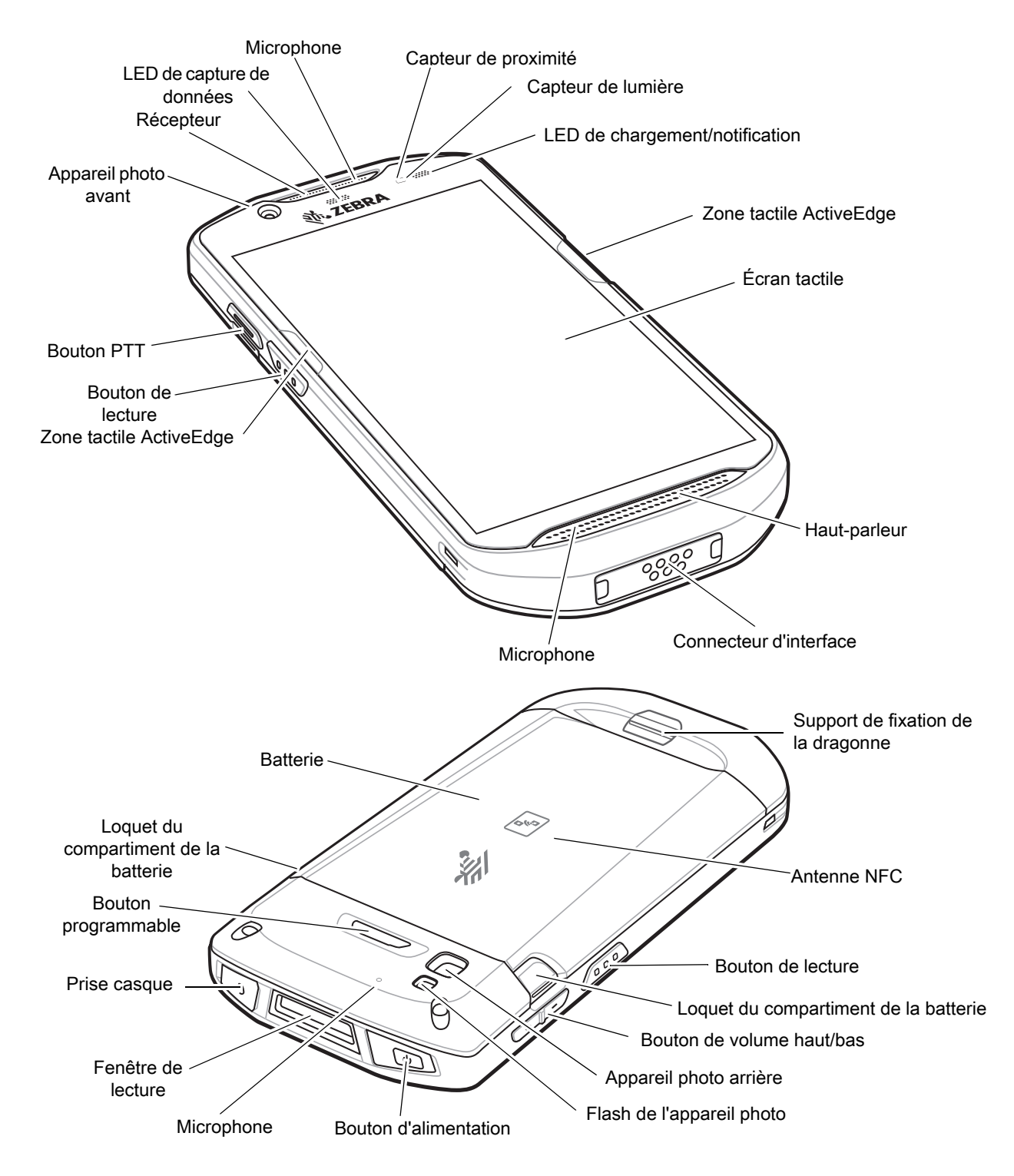

#### **Installation d'une carte microSD**

Le logement pour carte microSD permet de bénéficier d'une mémoire non volatile secondaire. Ce logement se trouve sous la batterie. Pour plus d'informations, reportez-vous à la documentation fournie avec la carte et suivez les recommandations d'utilisation du fabricant.

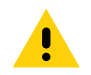

**ATTENTION :** observez les précautions relatives aux décharges électrostatiques (ESD) afin de ne pas endommager la carte microSD. Les précautions relatives aux décharges électrostatiques impliquent notamment d'utiliser un tapis antistatique et de s'assurer que l'opérateur est correctement relié à la terre.

1. Soulevez le cache.

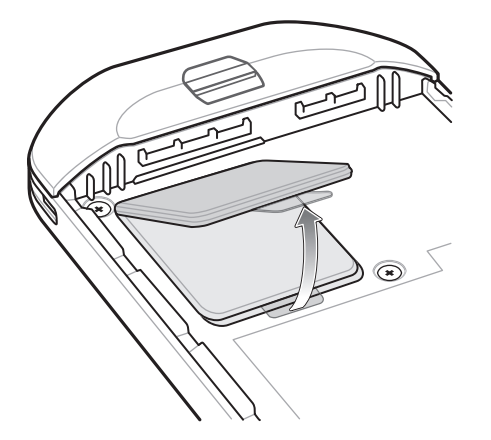

2. Faites glisser le support de la carte microSD en position ouverte.

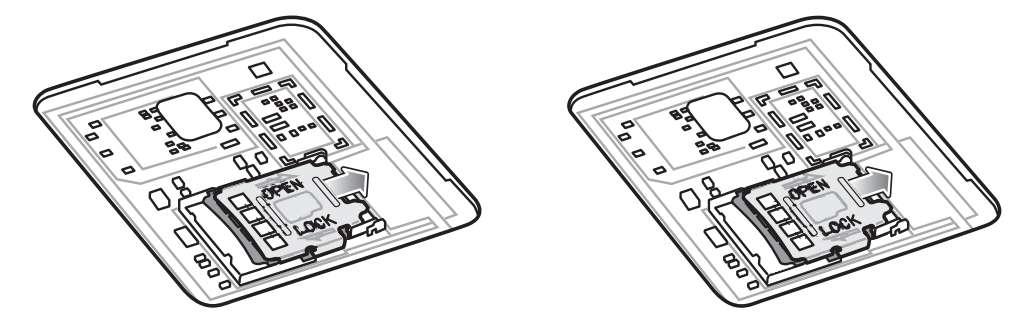

- 3. Soulevez le support de la carte microSD.
- 4. Insérez la carte microSD dans le support en veillant à ce qu'elle s'insère parfaitement dans les crans de retenue situés de part et d'autre du support.

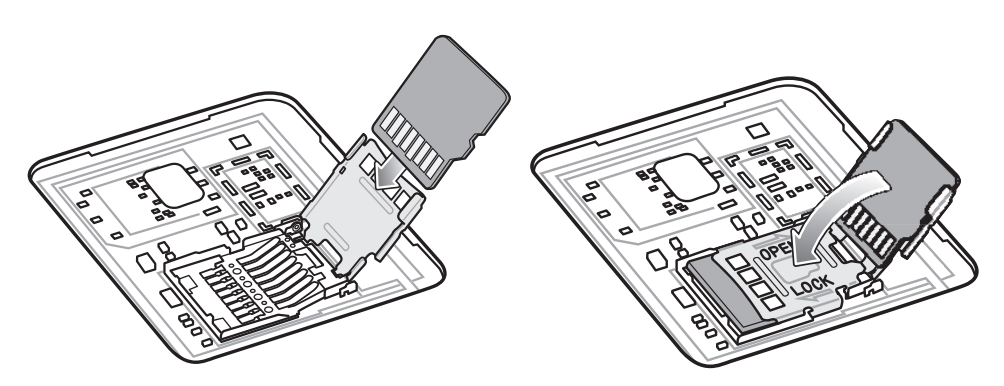

5. Fermez le support de la carte microSD et assurez-vous qu'il est bien en place.

**ATTENTION :** le cache doit être réinstallé et correctement positionné pour garantir une bonne étanchéité de l'appareil.

6. Réinstallez le cache.

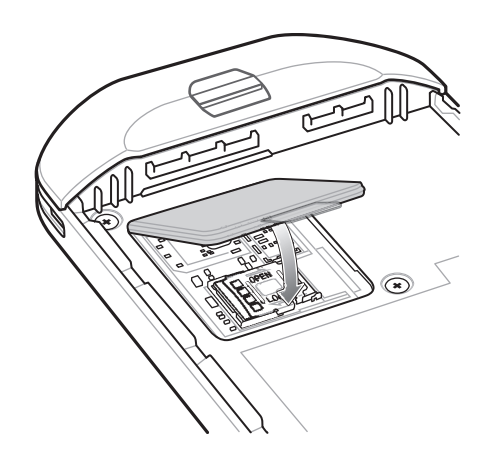

#### **Installation de la batterie**

Pour installer la batterie :

- 1. Insérez d'abord le bas de la batterie dans le compartiment prévu à cet effet, au dos du terminal.
- 2. Appuyez sur la batterie jusqu'à ce qu'elle se mette en place.

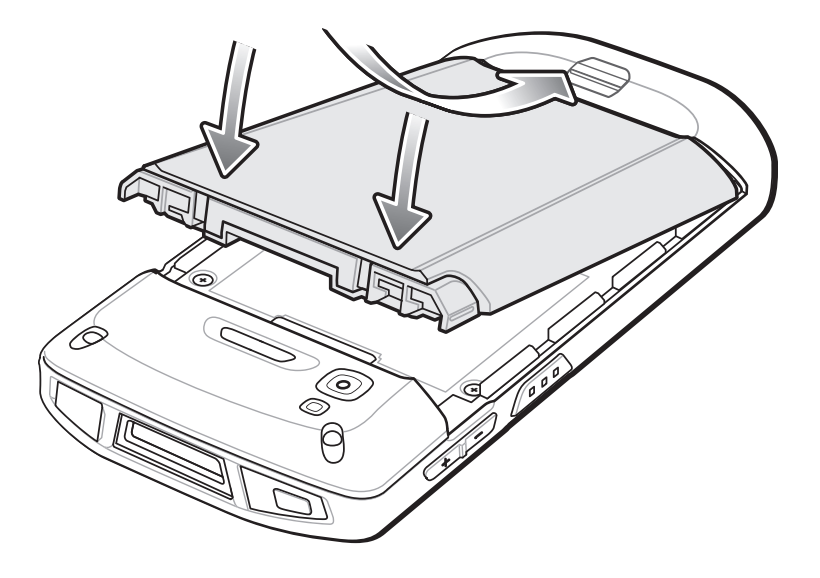

#### **Chargement du terminal**

Utilisez l'un des accessoires suivants pour charger le terminal et/ou une batterie de rechange.

**Tableau 1** *Chargement et communication* 

|                                                                   |                   | <b>Chargement</b>                        |                                | <b>Communication</b> |                                |
|-------------------------------------------------------------------|-------------------|------------------------------------------|--------------------------------|----------------------|--------------------------------|
| <b>Description</b>                                                | <b>Référence</b>  | <b>Batterie</b><br>(dans le<br>terminal) | <b>Batterie de</b><br>rechange | <b>USB</b>           | <b>Ethernet</b>                |
| Kit socle de charge/USB à<br>1 position                           | CRD-TC51-1SCU-01  | Oui                                      | <b>Non</b>                     | Oui                  | Avec le<br>module en<br>option |
| Kit socle de charge à<br>5 positions                              | CRD-TC51-5SCHG-01 | Oui                                      | <b>Non</b>                     | Non                  | Non                            |
| Kit socle de charge à<br>4 positions avec chargeur<br>de batterie | CRD-TC51-5SC4B-01 | Oui                                      | Oui                            | <b>Non</b>           | Non                            |
| Kit socle Ethernet à<br>5 positions                               | CRD-TC51-5SETH-01 | Oui                                      | <b>Non</b>                     | <b>Non</b>           | Oui                            |
| Kit chargeur de batterie à<br>4 positions                         | SAC-TC51-4SCHG-01 | <b>Non</b>                               | Oui                            | <b>Non</b>           | <b>Non</b>                     |
| Câble de charge/USB<br>renforcé                                   | CBL-TC51-USB1-01  | Oui                                      | <b>Non</b>                     | Oui                  | <b>Non</b>                     |

#### **Chargement du terminal**

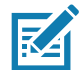

**REMARQUE :** veillez à respecter les consignes de sécurité relatives aux batteries stipulées dans le Guide de l'utilisateur du TC52 pour Android 8.1.0 Oreo.

Batterie :  $\geq$  15,48 wattheures (valeur type) /  $\geq$  4 150 mAh batterie lithium-ion PowerPrecision+

- 1. Pour charger la batterie principale, connectez l'accessoire de chargement à une source d'alimentation appropriée.
- 2. Insérez le terminal dans un socle ou connectez-le à un câble. Le terminal se met sous tension et le chargement commence. La LED de chargement/notification clignote en orange pendant le chargement, puis reste allumée en vert une fois le chargement terminé.

La batterie totalement déchargée se charge à 90 % en environ 2 h 30 et à 100 % en environ 3 h. Une charge à 90 % fournit souvent suffisamment de puissance pour une utilisation quotidienne. Une charge complète à 100 % procure environ 14 h d'utilisation. Pour obtenir les meilleurs résultats de charge, utilisez uniquement des batteries et accessoires de charge Zebra. Chargez les batteries à température ambiante lorsque le terminal est en mode veille.

#### **Chargement de la batterie de rechange**

- 1. Insérez une batterie de rechange dans le logement prévu à cet effet.
- 2. Assurez-vous que la batterie est correctement positionnée.

La LED de chargement de la batterie de rechange clignote pour indiquer que le chargement est en cours. Consultez le [Tableau 2](#page-6-0) pour en savoir plus sur les indicateurs de charge.

La batterie totalement déchargée se charge à 90 % en environ 2 h 30 et à 100 % en environ 3 h. Une charge à 90 % fournit souvent suffisamment de puissance pour une utilisation quotidienne. Une charge complète à 100 % procure environ 14 h d'utilisation. Pour obtenir les meilleurs résultats de charge, utilisez uniquement des batteries et accessoires de charge Zebra.

<span id="page-6-0"></span>**Tableau 2** *Indicateurs de chargement de la LED de chargement/notification* 

| État                                                                          | <b>LED</b>               | <b>Signification</b>                                                                                                    |  |
|-------------------------------------------------------------------------------|--------------------------|----------------------------------------------------------------------------------------------------|--|
| Éteinte                                                                       | 00000<br>000000<br>00000 | Le terminal ne se charge pas. Le terminal n'est pas<br>correctement inséré dans le socle ou n'est pas<br>connecté à une source d'alimentation. Le<br>chargeur/socle n'est pas sous tension. |  |
| Orange à clignotement lent<br>(un clignotement toutes les<br>quatre secondes) |                          | Le terminal est en cours de chargement.                                                                                                    |  |
| Rouge à clignotement lent<br>(un clignotement toutes les<br>quatre secondes)  |                          | Le terminal est en cours de chargement, mais la<br>batterie est en fin de vie utile.                                                                                                    |  |
| Verte fixe                                                                    |                          | Chargement terminé.                                                                                                    |  |
| Rouge fixe                                                                    |                          | Chargement terminé, mais la batterie est en fin de<br>vie utile.                                                                                                    |  |
| Orange à clignotement rapide                                                  |                          | Erreur de chargement :                                                                                                    |  |
| (deux clignotements par seconde)                                              |                          | Température trop élevée ou trop basse.<br>٠                                                                                                    |  |
|                                                                               |                          | Chargement trop long sans se terminer (huit heures<br>٠<br>en général).                                                                                                    |  |
| Rouge à clignotement rapide<br>(deux clignotements par seconde)               |                          | Erreur de chargement, mais la batterie est en fin de vie<br>utile, par exemple :                                                                                                    |  |
|                                                                               |                          | Température trop élevée ou trop basse.<br>٠                                                                                                    |  |
|                                                                               |                          | Chargement trop long sans se terminer (huit heures<br>٠<br>en général).                                                                                                    |  |

Chargez les batteries à des températures comprises entre 5 °C et 40 °C (41 °F à 104 °F). Le terminal ou le socle chargent toujours la batterie de manière sécurisée et intelligente. En cas de températures élevées (par exemple, environ +37 °C (+98 °F)), le terminal ou le socle pourront alternativement activer ou désactiver le chargement de la batterie pendant de courtes périodes de façon à la maintenir à une température acceptable. La LED du terminal ou du socle signale la désactivation du chargement en cas de températures anormales.

# **Socle de charge USB à 1 position**

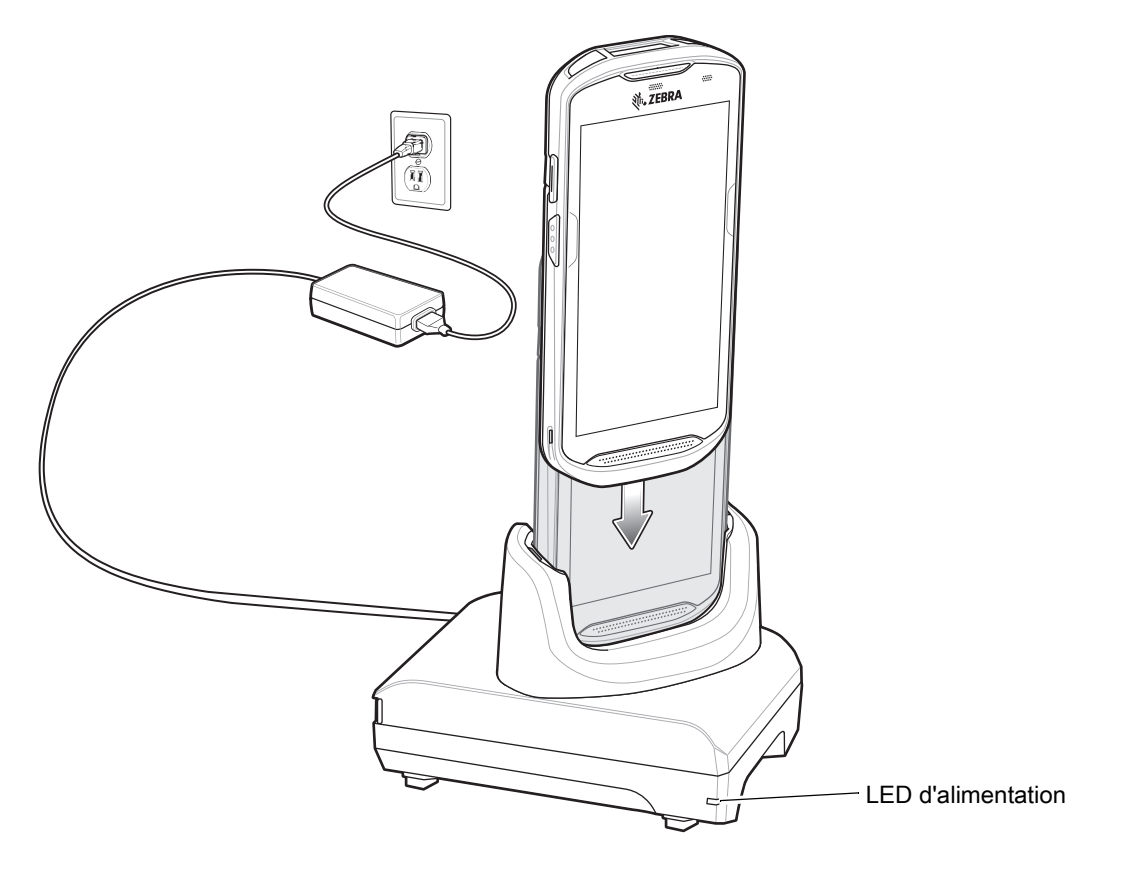

# **Socle de charge à 5 positions**

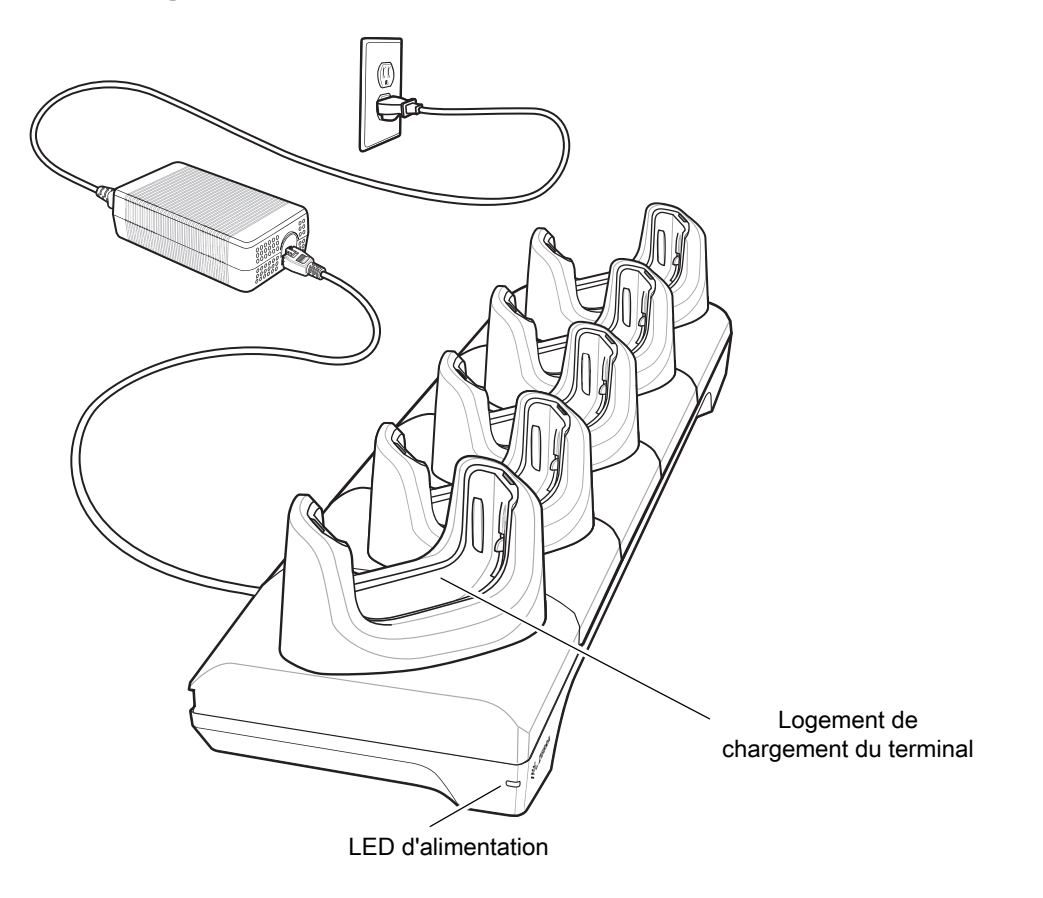

### **Socle de charge à 4 positions avec chargeur de batterie**

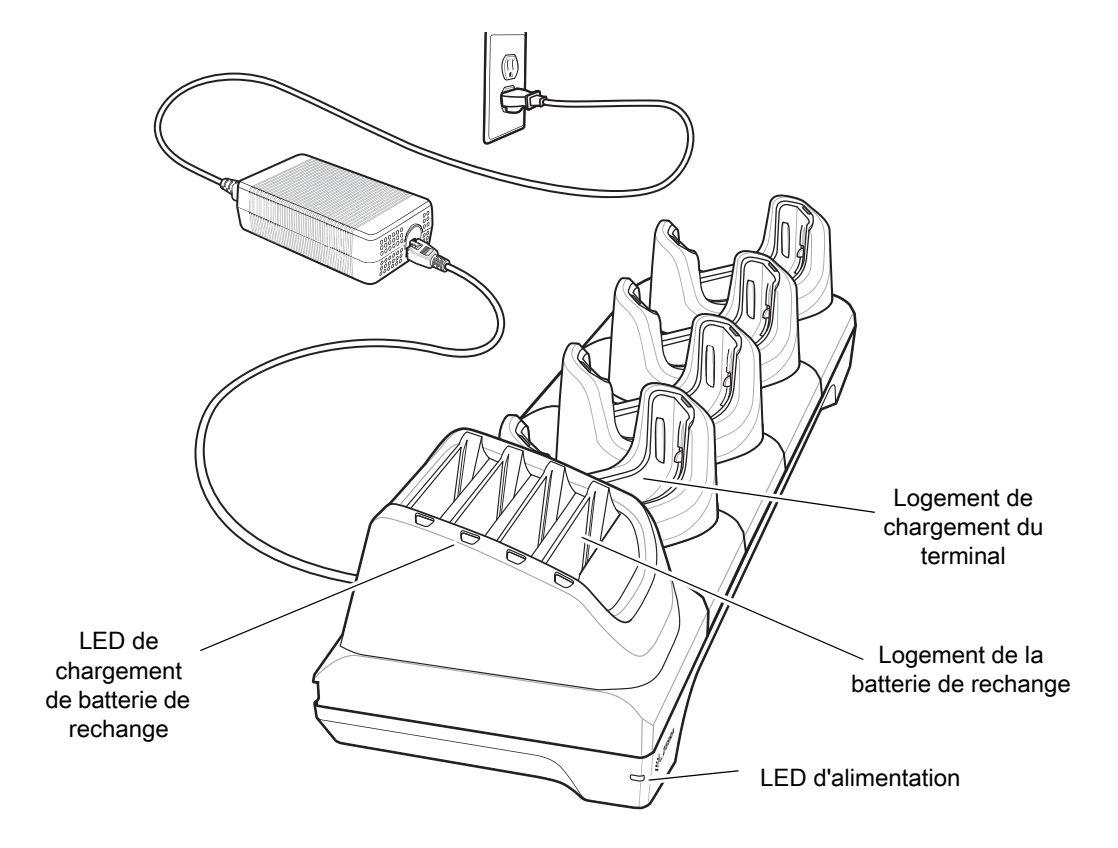

#### **Socle Ethernet à 5 positions**

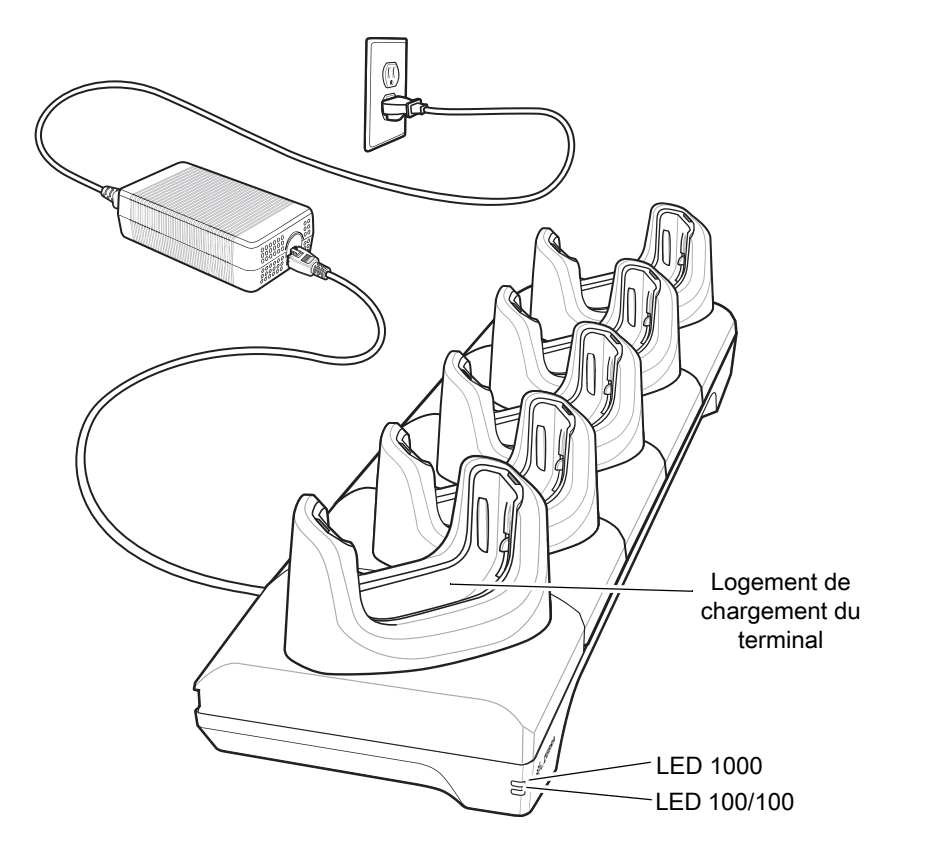

#### **Chargeur de batterie à 4 positions**

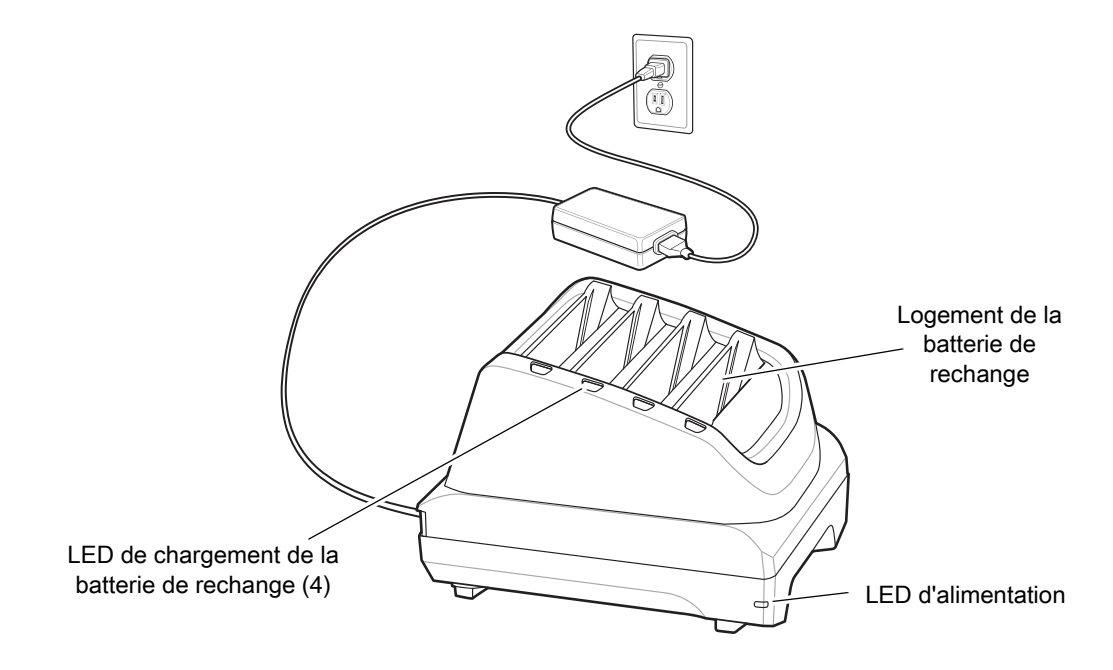

# **Câble de charge/USB renforcé**

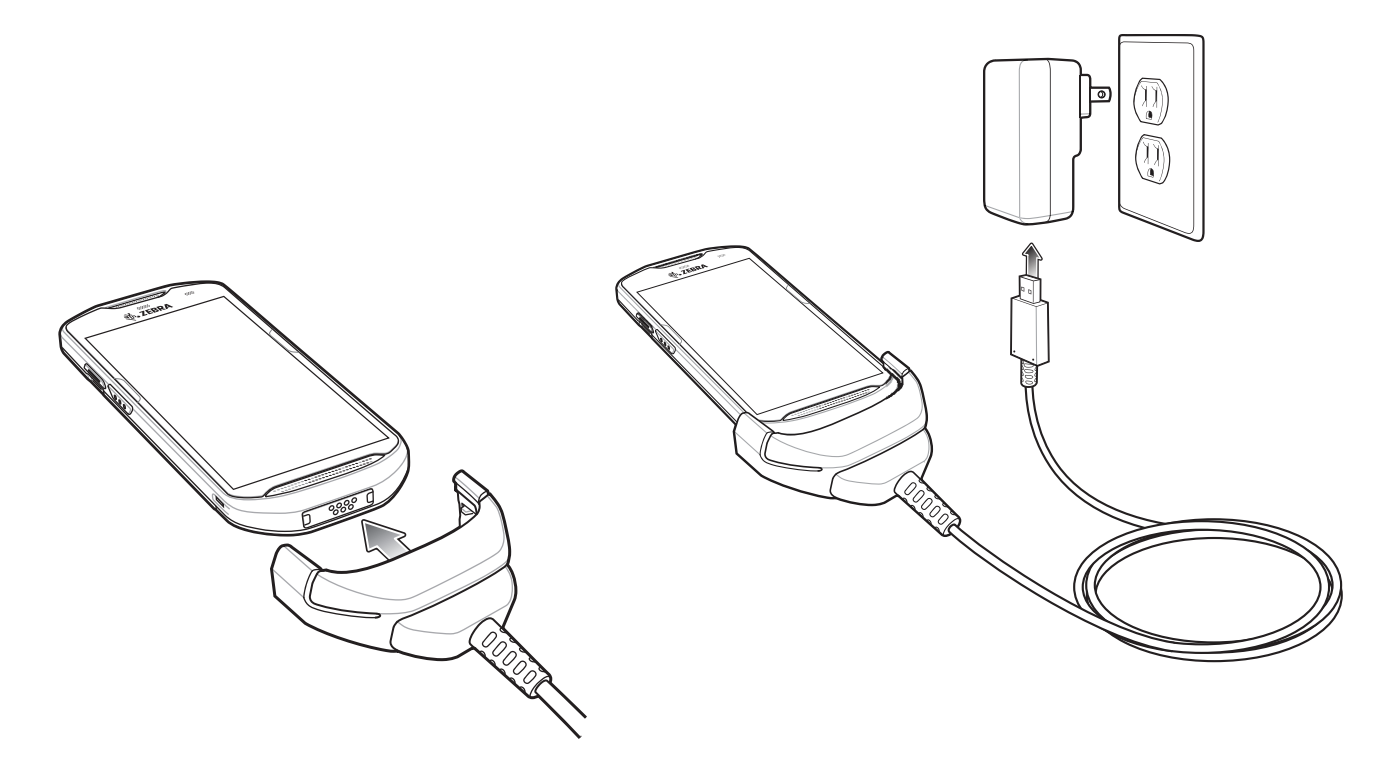

#### **Lecture**

Pour lire un code-barres, une application de lecture est requise. Le terminal contient l'application DataWedge qui permet à l'utilisateur d'activer l'imageur, de décoder les données du code-barres et d'afficher le contenu du code-barres.

- 1. Assurez-vous qu'une application est ouverte sur le terminal et qu'un champ de texte est sélectionné (c'est-à-dire que le curseur se trouve dans le champ de texte).
- 2. Pointez la fenêtre de lecture située en haut du terminal vers un code-barres.

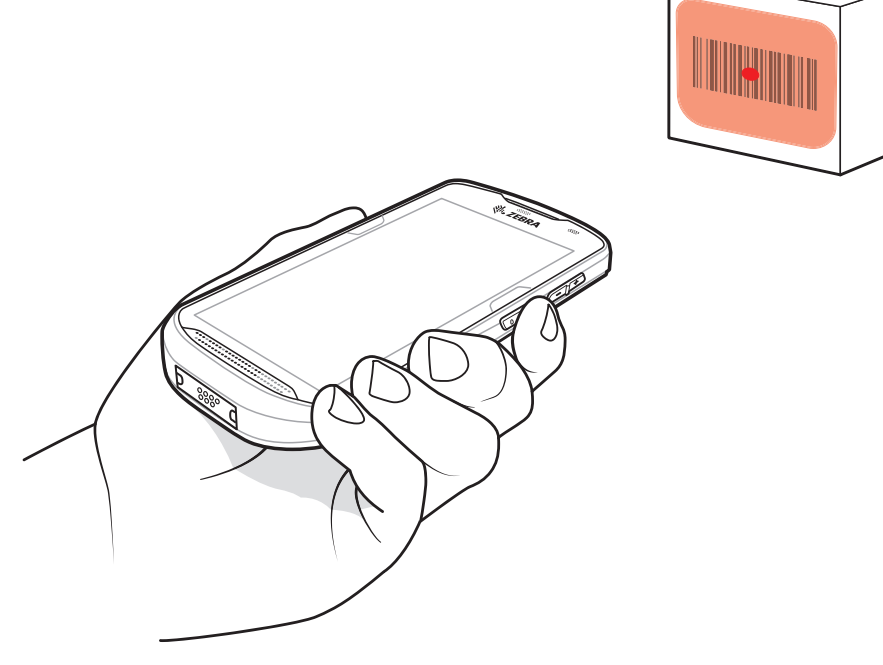

3. Appuyez sur le bouton de lecture et maintenez-le enfoncé.

La trame de visée LED rouge s'active afin de faciliter la visée.

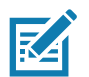

**REMARQUE :** lorsque le terminal est en mode Liste de prélèvement, l'imageur ne décode pas le code-barres tant que la croix du viseur ou le point de visée n'est pas en contact avec le code-barres.

4. Assurez-vous que le code-barres se trouve dans la zone délimitée par la croix du viseur dans la trame de visée. Le point de visée est conçu pour améliorer la visibilité dans des conditions d'éclairage très lumineux.

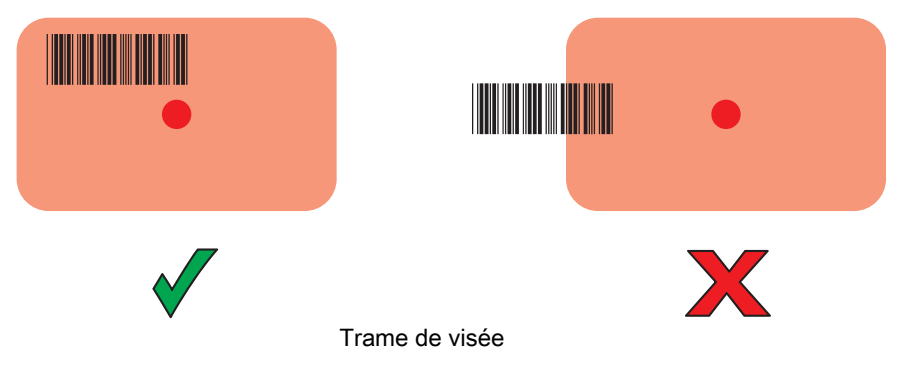

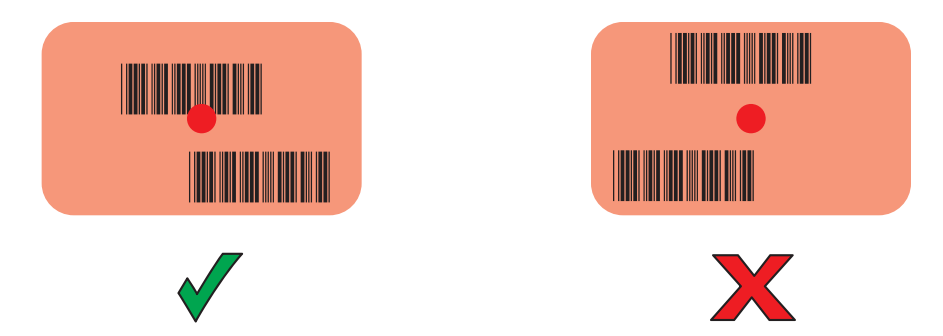

Mode Liste de prélèvement avec plusieurs codes-barres dans la trame de visée

- 5. La LED de capture de données devient verte et un bip retentit par défaut pour indiquer que le code-barres a été correctement décodé.
- 6. Relâchez le bouton de lecture.

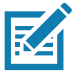

**REMARQUE :** en général, le décodage de l'imageur se produit instantanément. Le terminal répète les étapes nécessaires pour prendre une photo numérique (image) d'un code-barres difficile ou de mauvaise qualité tant que le bouton de lecture est enfoncé.

7. Les données du contenu du code-barres s'affichent dans le champ de texte.

# **Recommandations ergonomiques**

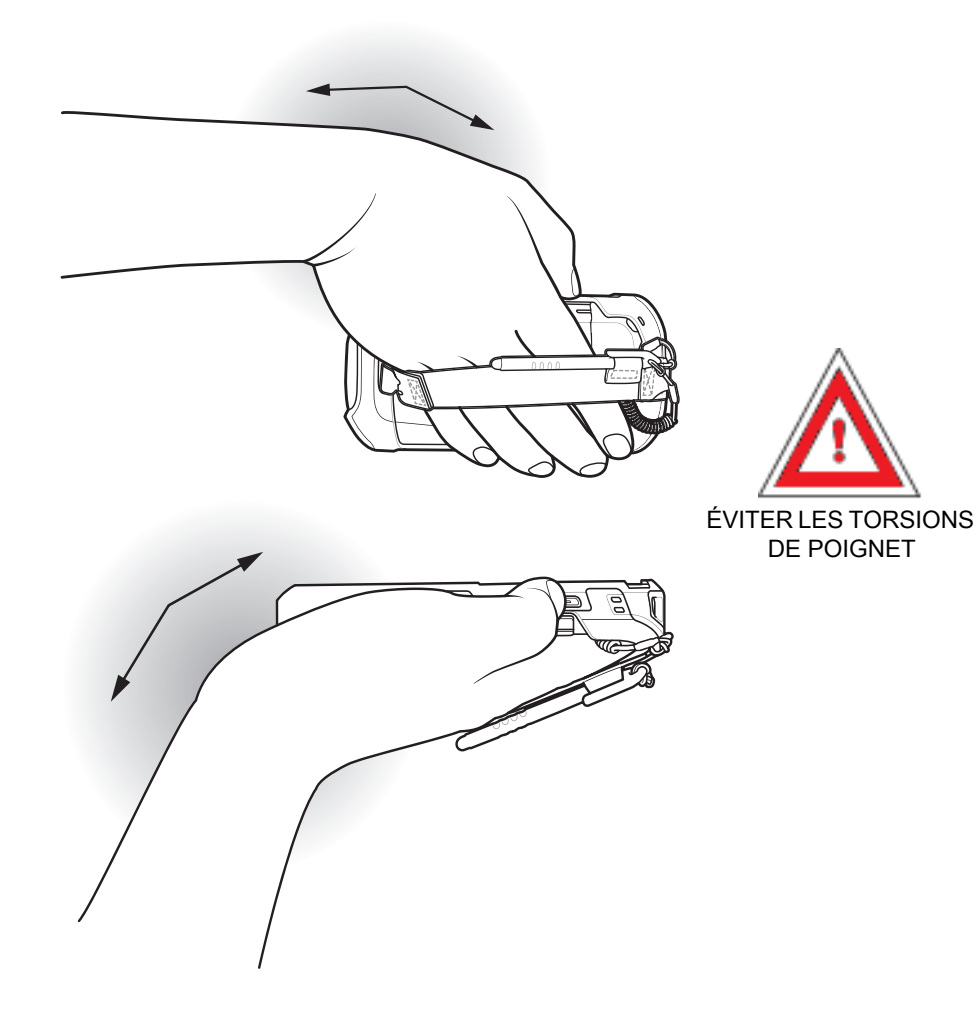

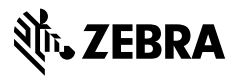

www.zebra.com